English

**Due to our recent maintenance, all Panorama users are obligated to reset their passwords independently before accessing their accounts, please follow the steps below.**

# **CHANGING YOUR PANORAMA PASSWORD**

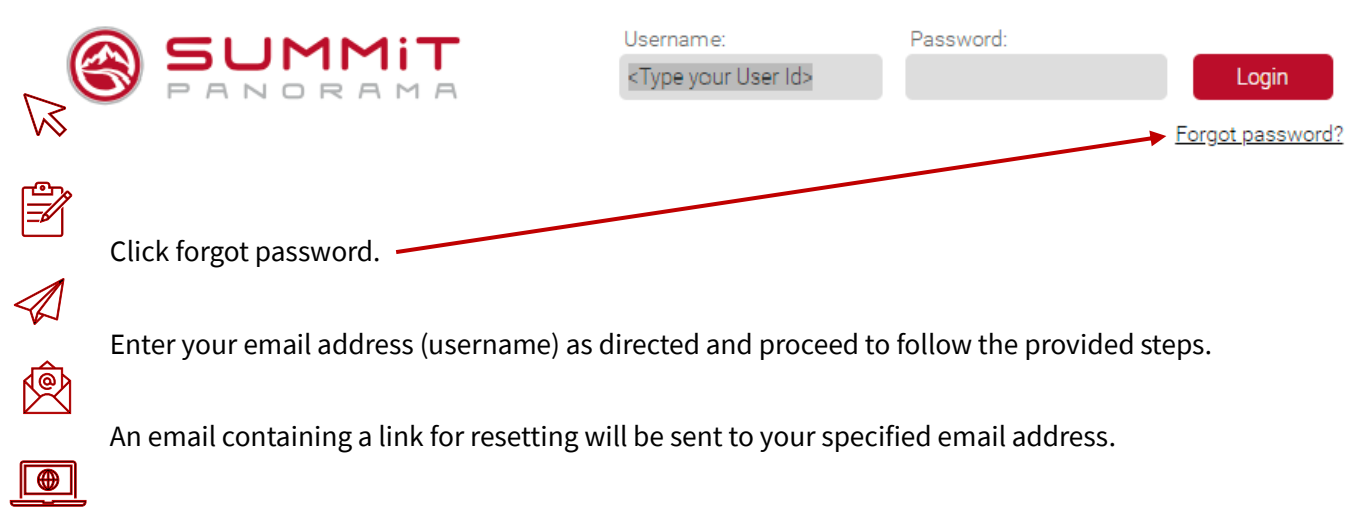

Access your email and follow the instructions to reset your password.

- The email address you use must be associated with a Panorama account. Please make sure to use the email address that serves as your username.
- Your password can either be new, or you may choose to reuse your previous password.
- The password reset link might be found in your junk/spam folder, so please ensure to check there as well.
- If you need additional assistance, please reach out to [panoramasupport@summitinnovations.com](mailto:panoramasupport@summitinnovations.com) via email.

Espanol

### **Debido a nuestro reciente mantenimiento, todos los usuarios de Panorama están obligados a restablecer sus contraseñas de forma independiente antes de acceder a sus cuentas, siga los pasos a continuación.**

# **CAMBIAR LA CONTRASEÑA DE PANORAMA**

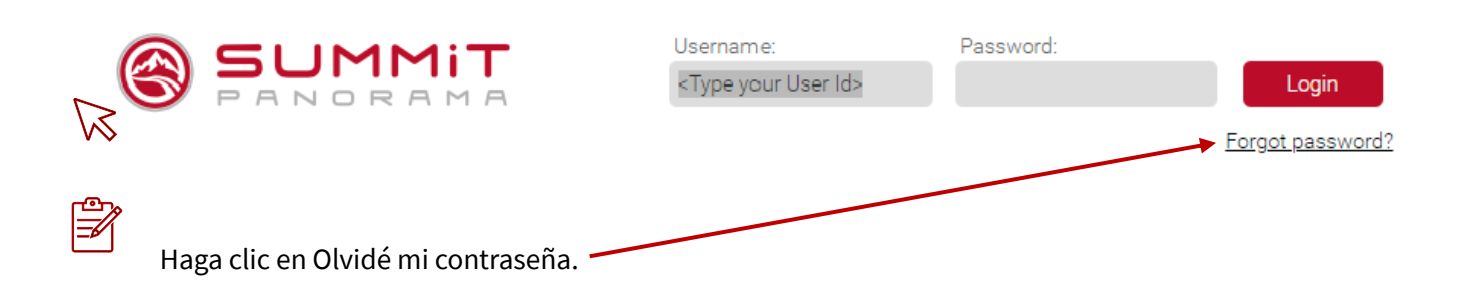

Ingrese su dirección de correo electrónico (nombre de usuario) como se indica y proceda a seguir los

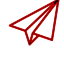

pasos proporcionados.

Se enviará un correo electrónico con un enlace para restablecer a la dirección de correo electrónico

especificada.

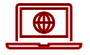

Accede a tu correo electrónico y sigue las instrucciones para restablecer tu contraseña.

Después de completar el proceso de reinicio, regrese a Panorama y proceda a iniciar sesión

- La dirección de correo electrónico que utilice debe estar asociada a una cuenta de Panorama. Asegúrese de utilizar la dirección de correo electrónico que sirve como nombre de usuario.
- Su contraseña puede ser nueva o puede optar por reutilizar su contraseña anterior.
- Es posible que el enlace de restablecimiento de contraseña se encuentre en su carpeta de correo no deseado / spam, así que asegúrese de verificar allí también.
- Si necesitas ayuda adicional, comunícate co[n panoramasupport@summitinnovations.com](mailto:panoramasupport@summitinnovations.com) por correo electrónico.

Francais

## **En raison de notre récente maintenance, tous les utilisateurs de Panorama sont obligés de réinitialiser leurs mots de passe indépendamment avant d'accéder à leurs comptes, veuillez suivre les étapes ci-dessous.**

# **MODIFICATION DE VOTRE MOT DE PASSE PANORAMA**

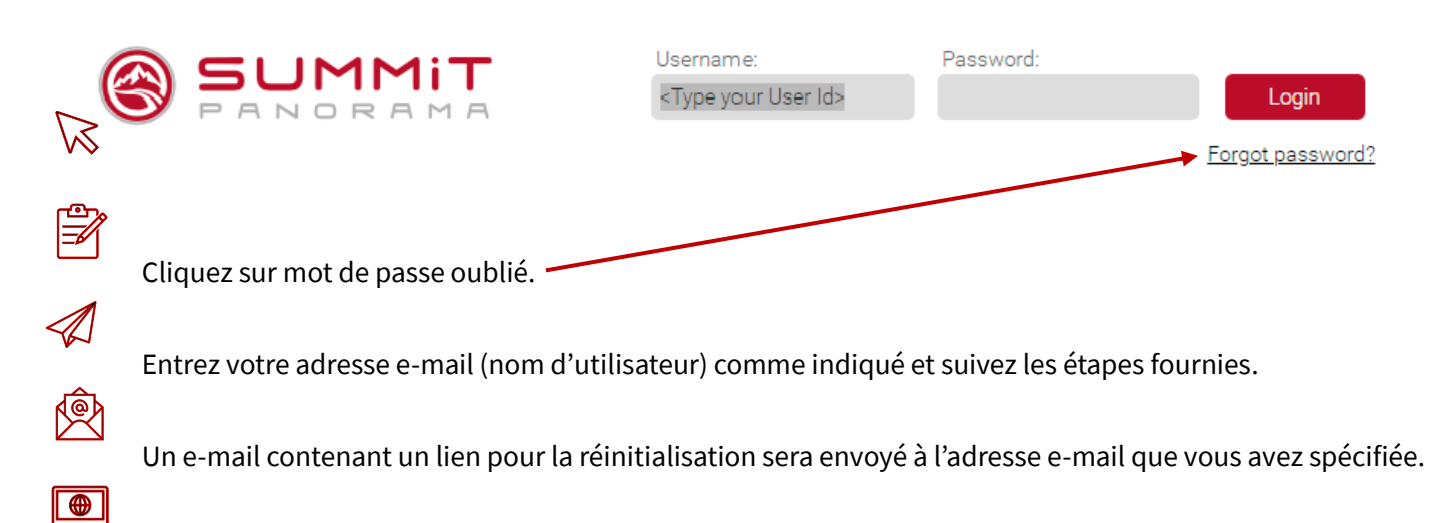

Accédez à votre messagerie et suivez les instructions pour réinitialiser votre mot de passe.

Une fois le processus de réinitialisation terminé, revenez à Panorama et connectez-vous

- L'adresse e-mail que vous utilisez doit être associée à un compte Panorama. Assurez-vous d'utiliser l'adresse e-mail qui vous sert de nom d'utilisateur.
- Votre mot de passe peut être nouveau ou vous pouvez choisir de réutiliser votre ancien mot de passe.
- Le lien de réinitialisation du mot de passe peut se trouver dans votre dossier de courrier indésirable/spam, alors assurez-vous d'y vérifier également.
- Si vous avez besoin d'une assistance supplémentaire, veuille[z panoramasupport@summitinnovations.com c](mailto:panoramasupport@summitinnovations.com)ontacter par e-mail.

 $\mathscr{A}$ 

圆

 $\overline{\bullet}$ 

## **Karena pemeliharaan kami baru-baru ini, semua pengguna Panorama wajib mengatur ulang kata sandi mereka secara mandiri sebelum mengakses akun mereka, silakan ikuti langkah-langkah di bawah ini.**

# **MENGUBAH KATA SANDI PANORAMA ANDA**

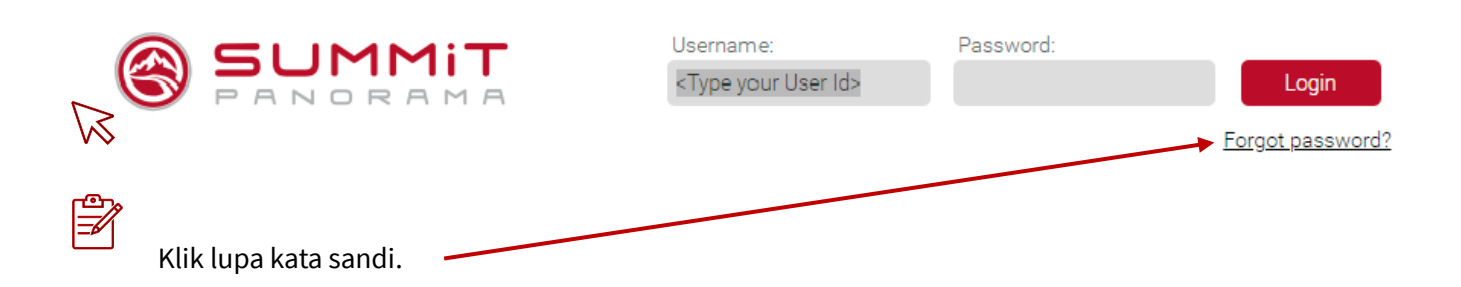

Masukkan alamat email Anda (nama pengguna) seperti yang diarahkan dan lanjutkan untuk mengikuti

langkah-langkah yang disediakan.

Email yang berisi tautan untuk mengatur ulang akan dikirim ke alamat email yang Anda tentukan.

Akses email Anda dan ikuti petunjuk untuk mengatur ulang kata sandi Anda.

Setelah menyelesaikan proses reset, kembali ke Panorama dan lanjutkan untuk login

- Alamat email yang Anda gunakan harus dikaitkan dengan akun Panorama. Pastikan untuk menggunakan alamat email yang berfungsi sebagai nama pengguna Anda.
- Kata sandi Anda bisa baru, atau Anda dapat memilih untuk menggunakan kembali kata sandi Anda sebelumnya.
- Tautan pengaturan ulang kata sandi mungkin ditemukan di folder sampah/spam Anda, jadi pastikan untuk memeriksanya juga.
- Jika Anda memerlukan bantuan tambahan, silakan hubung[i panoramasupport@summitinnovations.com](mailto:panoramasupport@summitinnovations.com) melalui email.

Filipino

**Dahil sa aming kamakailang pagpapanatili, ang lahat ng mga gumagamit ng Panorama ay obligadong i reset ang kanilang mga password nang nakapag iisa bago ma access ang kanilang mga account, mangyaring sundin ang mga hakbang sa ibaba.**

## **PAGBABAGO NG IYONG PANORAMA PASSWORD**

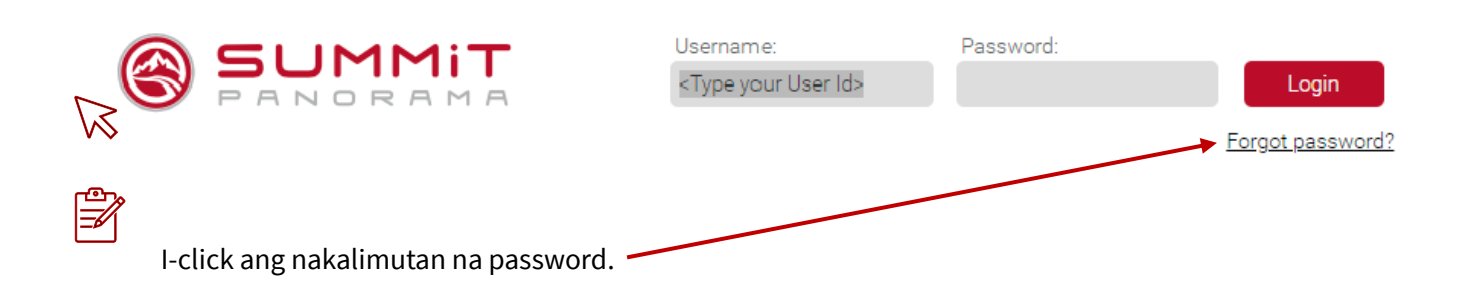

Ipasok ang iyong email address (username) ayon sa tagubilin at magpatuloy upang sundin ang mga

ibinigay na hakbang.

41

 $\boxed{\oplus}$ 

Ang isang email na naglalaman ng isang link para sa pag reset ay ipapadala sa iyong tinukoy na email 奧

address.

Access ang iyong email at sundin ang mga tagubilin upang i reset ang iyong password.

Pagkatapos makumpleto ang proseso ng pag reset, bumalik sa Panorama at magpatuloy upang mag log in

- Ang email address na ginagamit mo ay dapat na nauugnay sa isang Panorama account. Mangyaring tiyakin na gamitin ang email address na nagsisilbing iyong username.
- Ang iyong password ay maaaring maging bago, o maaari mong piliing gamitin muli ang iyong nakaraang password.
- Ang link ng pag reset ng password ay maaaring matagpuan sa iyong junk / spam folder, kaya mangyaring tiyakin na suriin din doon.
- Kung kailangan mo ng karagdagang tulong, mangyaring maabot an[g panoramasupport@summitinnovations.com](mailto:panoramasupport@summitinnovations.com) sa pamamagitan ng email.

Italian

## **A causa della nostra recente manutenzione, tutti gli utenti di Panorama sono obbligati a reimpostare le proprie password in modo indipendente prima di accedere ai propri account, si prega di seguire i passaggi seguenti.**

## **MODIFICA DELLA PASSWORD PANORAMA**

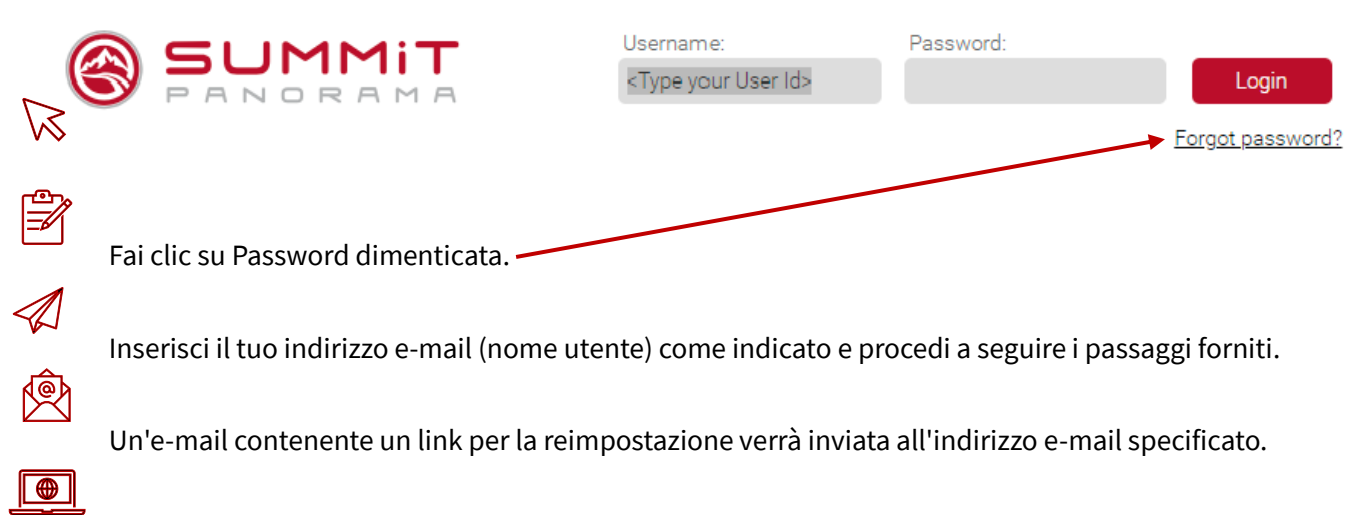

Accedi alla tua e-mail e segui le istruzioni per reimpostare la password.

Dopo aver completato il processo di ripristino, torna a Panorama e procedi all'accesso

- L'indirizzo e-mail utilizzato deve essere associato a un account Panorama. Assicurati di utilizzare l'indirizzo e-mail che funge da nome utente.
- La password può essere nuova oppure si può scegliere di riutilizzare la password precedente.
- Il link per la reimpostazione della password potrebbe trovarsi nella cartella della posta indesiderata/spam, quindi assicurati di controllare anche lì.
- Se hai bisogno di ulteriore assistenza, contatt[a panoramasupport@summitinnovations.com](mailto:panoramasupport@summitinnovations.com) via e-mail.